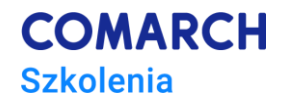

# **VBA in MS Excel – Intermediate Level**

# **Worksheets, workbooks, files**

# **Training objectives**

This training course is to empower participants' expertise while doing their job, thus:

- 1. Automate repetitive tasks such as manipulation of worksheets and files (creation/generation and deletion) and worksheet formatting
- 2. Increase proficiency in creating and implementing efficient algorithms
- 3. Develop a set of ready-to-use procedures useful tools to apply in daily work

#### **Skills**

After this training course, the participant will automate:

- preparation and formatting of worksheets with repetitive calculation structures (operations on formulas and worksheets, creating of custom functions, among other things),
- download and saving of data in multiple worksheets and/or workbooks,
- segregation and preparation of data/calculation sets for various stakeholders (operations on worksheets and workbooks, among other things).

# **Profile**

This training course is intended for individuals who, among other things:

- work with multiple worksheets and workbooks at the same time,
- create multiple worksheets and/or workbooks with repetitive data/calculation structures,
- prepare similar or identical data sets and/or reports in spreadsheets for many different stakeholders.

It is indented, inter alia, for analysts, accountants, warehousemen, production support/organization employees.

#### **Preparation**

Required knowledge:

- very good practical knowledge of MS Excel (participants should use intensively MS Excel in daily work),
- taken training course "*VBA in MS Excel – Beginners Level. Basics of computer programming*" (or knowledge and background of the training material).

#### **Syllabus**

- 1. Start of the training course organizational matters
- 2. User-defined functions
	- 2.1. Using functions

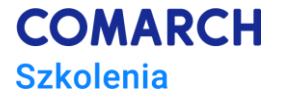

- 2.2. Using functions in MS Excel formulas
- 2.3. Using functions in VBA code
- 2.4. Creating custom functions
	- 2.4.1. How to create custom function
	- 2.4.2. How to use custom function in spreadsheet
	- 2.4.3. How to use custom function in sub procedure
	- 2.4.4. Workshops
- 2.5. Creating add-ins function library
	- 2.5.1. How to create add-in using custom functions
	- 2.5.2. How to activate user's add-in
	- 2.5.3. How to uninstall user's add-in
- 3. Formulas calculation structure in worksheet
	- 3.1. Inserting of formulas into a spreadsheet
		- 3.1.1. How to copy an entry to another cell
		- 3.1.2. How to copy formula to another cell
		- 3.1.3. How to save an absolute addressing formula in a cell
		- 3.1.4. How to save formula with spreadsheet function in a cell
- 4. Styles
	- 4.1. Applying styles and cell style types
	- 4.2. Operations on cell styles
		- 4.2.1. How to create a named style
		- 4.2.2. How to specify data type
		- 4.2.3. How to set text alignment
		- 4.2.4. How to enable/disable text wrapping
		- 4.2.5. How to set font, font size and style
		- 4.2.6. How to set a cell background color
		- 4.2.7. How to set the security level of cell contents
		- 4.2.8. How to remove style
		- 4.2.9. Workshops
- 5. Operations on worksheets
	- 5.1. References to worksheets
		- 5.1.1. How to check the number of worksheets in a workbook
		- 5.1.2. How to refer to worksheet by number
		- 5.1.3. How to check an active worksheet number
		- 5.1.4. How to check an active worksheet name
		- 5.1.5. How to refer to worksheet by name
		- 5.1.6. How to rename worksheet
		- 5.1.7. How to check if worksheet is hidden (hiding/unhiding of worksheet)
		- 5.1.8. How to enable/disable worksheet protection (with password)
		- 5.1.9. Workshops
	- 5.2. Creating and deleting worksheets
		- 5.2.1. How to add (create a new) worksheet
		- 5.2.2. How to add worksheet of specific type
		- 5.2.3. How to add worksheet before another indicated worksheet
		- 5.2.4. How to add worksheet at the end of workbook
		- 5.2.5. How to add a named worksheet
		- 5.2.6. How to delete selected worksheet
		- 5.2.7. Workshops

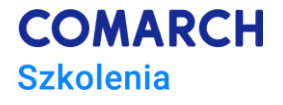

- 6. Operations on workbooks
	- 6.1. Operations on an active workbook
		- 6.1.1. How to get an active workbook name
		- 6.1.2. How to get workbook path
		- 6.1.3. How to get (previously saved) workbook path and name
		- 6.1.4. How to create a new workbook
		- 6.1.5. How to save workbook under a different name
		- 6.1.6. How to check the current (default) directory
		- 6.1.7. How to change the current directory
		- 6.1.8. How to change directory
		- 6.1.9. How to save workbook in the specified directory
		- 6.1.10.How to save workbook (in its default location)
		- 6.1.11.How to close workbook
	- 6.2. Operations on selected workbook
		- 6.2.1. How to open workbook with a given name
		- 6.2.2. How to close selected workbook
		- 6.2.3. How to close workbook and save changes
		- 6.2.4. How to activate selected workbook
		- 6.2.5. How to display the content of selected directory
		- 6.2.6. How to delete file from disk
		- 6.2.7. Workshops
- 7. Worksheet and workbook events
	- 7.1. Storage location of worksheet and workbook event procedures
	- 7.2. Syntax of event procedure control manual
	- 7.3. Worksheet events
		- 7.3.1. How to program a worksheet event
		- 7.3.2. Frequently used worksheet events
	- 7.4. Workbook events
		- 7.4.1. How to program a workbook event
		- 7.4.2. Frequently used workbook events
		- 7.4.3. Workshops
- 8. Error detection and handling
	- 8.1. Run-time error catching and handling
		- 8.1.1. How to handle run-time error in VBA compiler
		- 8.1.2. How to handle run-time error proceedings algorithm
	- 8.2. Run-time error catching possibilities in code
		- 8.2.1. How to handle run-time error (in the entire program)
		- 8.2.2. How to handle local run-time error
	- 8.3. Elements of run-time error handling
- 9. Useful mechanisms and structures selection
	- 9.1. Timing ("Timer" function)
	- 9.2. Procedure optimization using "ScreenUpdating" function
	- 9.3. Code protection against preview and modification
	- 9.4. Using With ... End With statement to increase the clarity and speed of procedures
	- 9.5. Using indicators for single objects
	- 9.6. Running dialog boxes of an application
	- 9.7. Running another application
- 10. End of the training course (test + discussion of the results, training evaluation)

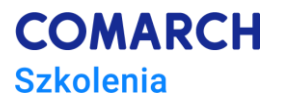

# **Training method**

Lecture + workshops (amount proportional to lecture) + workshop check (individual) + workshop discussion.

# **Training days and hours**

3 days, 24 training hours

# **After-training development path**

- training course "*VBA in MS Excel – Advanced Level. Databases in Excel spreadsheet"*.
- training course "*VBA in MS Excel – Advanced Level. Data analysis"*